## Как провести индивидуализацию КИЗ в «Шубном маркираторе»?

Последние изменения: 2024-03-26

Если в Гознаке заказываются «пустые» КИЗ (без индивидуацизации), то программа позволяет самостоятельно записать в них уникальные данные о своём товаре. Индивидуализация КИЗ - запись в RFID-метку КИЗ данных о товаре.

Для запись данных в RFID-метку необходимо подключить к компьютеру с установленной программой Клеверенс: Шубный [маркиратор](https://www.cleverence.ru/software/rfid/MEX-KIZ/) «Мягкое Золото» стационарный RFID считыватель.

Запись RFID-меток выполняется одновременно с [маркировкой:](https://www.cleverence.ru/support/%25D0%259C%25D0%25B0%25D1%2580%25D0%25BA%25D0%25B8%25D1%2580%25D0%25BE%25D0%25B2%25D0%25BA%25D0%25B0+%25D0%25B8%25D0%25B7%25D0%25B4%25D0%25B5%25D0%25BB%25D0%25B8%25D0%25B9+%25D0%25BF%25D1%2580%25D0%25B8+%25D0%25BF%25D0%25BE%25D0%25BC%25D0%25BE%25D1%2589%25D0%25B8+%25D1%2581%25D1%2582%25D0%25B0%25D1%2586%25D0%25B8%25D0%25BE%25D0%25BD%25D0%25B0%25D1%2580%25D0%25BD%25D0%25BE%25D0%25B3%25D0%25BE+RFID/)

- [Описываем](https://www.cleverence.ru/support/%25D0%259A%25D0%25B0%25D0%25BA+%25D0%25BE%25D0%25BF%25D0%25B8%25D1%2581%25D0%25B0%25D1%2582%25D1%258C+%25D0%25BE%25D1%2581%25D1%2582%25D0%25B0%25D1%2582%25D0%25BA%25D0%25B8+%25D0%25BC%25D0%25B5%25D1%2585%25D0%25BE%25D0%25B2%25D0%25BE%25D0%25B3%25D0%25BE+%25D1%2582%25D0%25BE%25D0%25B2%25D0%25B0%25D1%2580%25D0%25B0%253F/) остатки меховых изделий;
- [Получаем](https://www.cleverence.ru/support/%25D0%259A%25D0%25B0%25D0%25BA+%25D0%25BF%25D0%25BE%25D0%25BB%25D1%2583%25D1%2587%25D0%25B8%25D1%2582%25D1%258C+GTIN+%25D0%25BC%25D0%25B5%25D1%2585%25D0%25BE%25D0%25B2%25D0%25BE%25D0%25B3%25D0%25BE+%25D1%2582%25D0%25BE%25D0%25B2%25D0%25B0%25D1%2580%25D0%25B0%253F/) GTINы;
- Получаем «пустые» КИЗы на Гознаке и [добавляем](https://www.cleverence.ru/support/%25D0%259F%25D0%25BE%25D1%2581%25D1%2582%25D1%2583%25D0%25BF%25D0%25BB%25D0%25B5%25D0%25BD%25D0%25B8%25D0%25B5+%25D0%25BD%25D0%25BE%25D0%25B2%25D1%258B%25D1%2585+%25D0%259A%25D0%2598%25D0%2597/) их в базу;
- По очереди выбираем модель, изделие, КИЗ, маркируем изделия и [записываем](https://www.cleverence.ru/support/%25D0%259C%25D0%25B0%25D1%2580%25D0%25BA%25D0%25B8%25D1%2580%25D0%25BE%25D0%25B2%25D0%25BA%25D0%25B0+%25D0%25B8%25D0%25B7%25D0%25B4%25D0%25B5%25D0%25BB%25D0%25B8%25D0%25B9+%25D0%25BF%25D1%2580%25D0%25B8+%25D0%25BF%25D0%25BE%25D0%25BC%25D0%25BE%25D1%2589%25D0%25B8+%25D1%2581%25D1%2582%25D0%25B0%25D1%2586%25D0%25B8%25D0%25BE%25D0%25BD%25D0%25B0%25D1%2580%25D0%25BD%25D0%25BE%25D0%25B3%25D0%25BE+RFID/) данные в метку;
- Данные о [маркированных](https://www.cleverence.ru/support/%25D0%2592%25D1%258B%25D0%25B3%25D1%2580%25D1%2583%25D0%25B7%25D0%25BA%25D0%25B0+%25D1%2584%25D0%25B0%25D0%25B9%25D0%25BB%25D0%25B0+%25D0%25BC%25D0%25B0%25D1%2580%25D0%25BA%25D0%25B8%25D1%2580%25D0%25BE%25D0%25B2%25D0%25B0%25D0%25BD%25D0%25BD%25D1%258B%25D1%2585+%25D1%2582%25D0%25BE%25D0%25B2%25D0%25B0%25D1%2580%25D0%25BE%25D0%25B2+%25D0%25B4%25D0%25BB%25D1%258F+%25D1%2581%25D0%25B8%25D1%2581%25D1%2582%25D0%25B5%25D0%25BC%25D1%258B+%25C2%25AB%25D0%259C%25D0%25B0%25D1%2580%25D0%25BA%25D0%25B8%25D1%2580%25D0%25BE%25D0%25B2%25D0%25BA%25D0%25B0%25C2%25BB/) изделиях сохраняем и выгружаем на сайте «Маркировка».

[КИЗ](https://www.cleverence.ru/support/search/?tags=%25D0%259A%25D0%2598%25D0%2597), [RFID,](https://www.cleverence.ru/support/search/?tags=RFID) [маркировка](https://www.cleverence.ru/support/search/?tags=%25D0%25BC%25D0%25B0%25D1%2580%25D0%25BA%25D0%25B8%25D1%2580%25D0%25BE%25D0%25B2%25D0%25BA%25D0%25B0)

## Не нашли что искали?

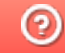

Задать вопрос в техническую поддержку